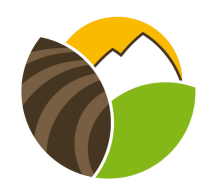

## La Côte Saint-André Enseignement agricole public

## **Les différentes étapes pour candidater :**

1- Informations à remplir et cliquer sur le bouton « Suivant »

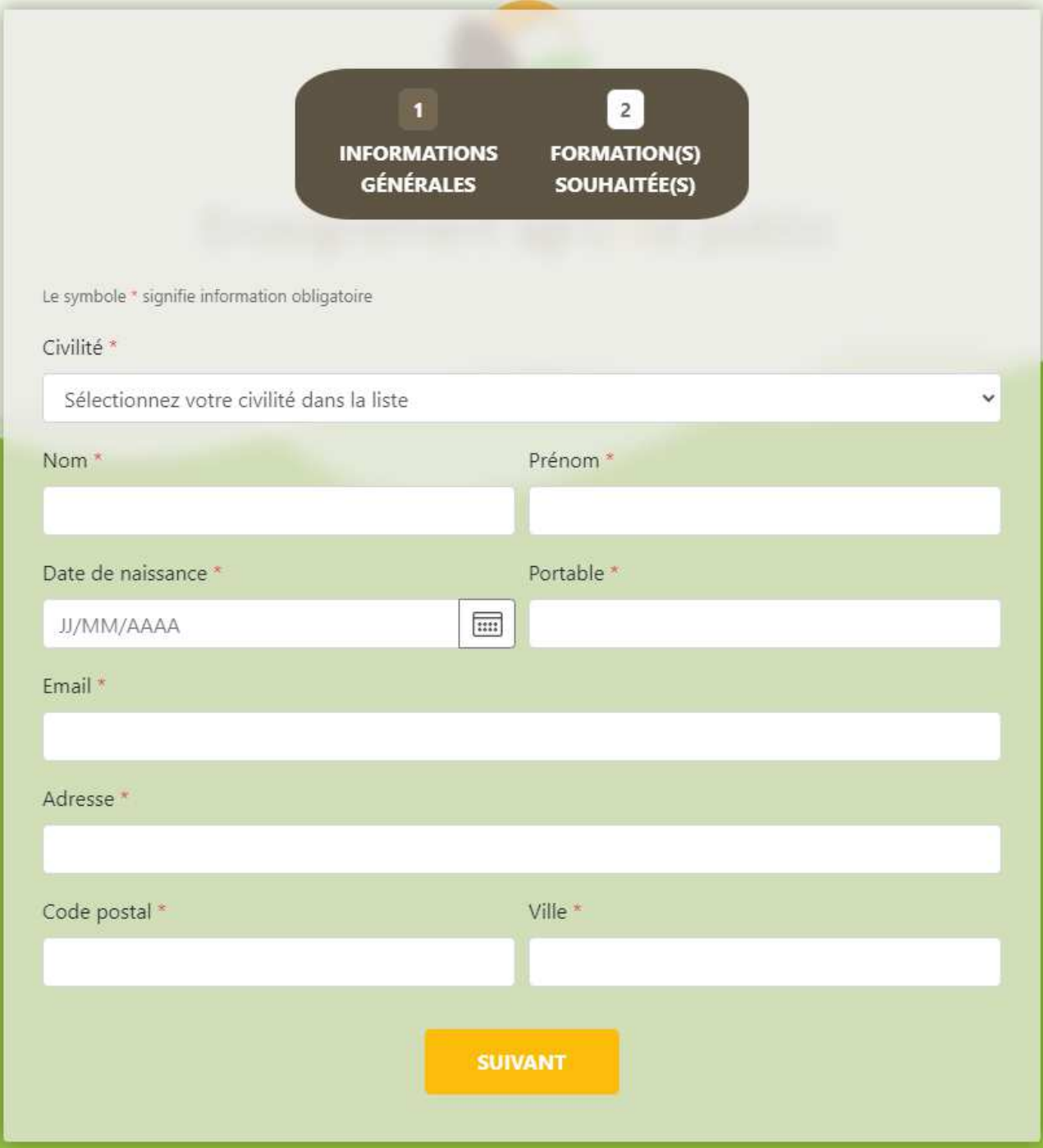

2- Sélectionner une ou plusieurs formations souhaitées et mettre la priorité à la préférée avec le symbole étoile et cliquez sur « Suivant »

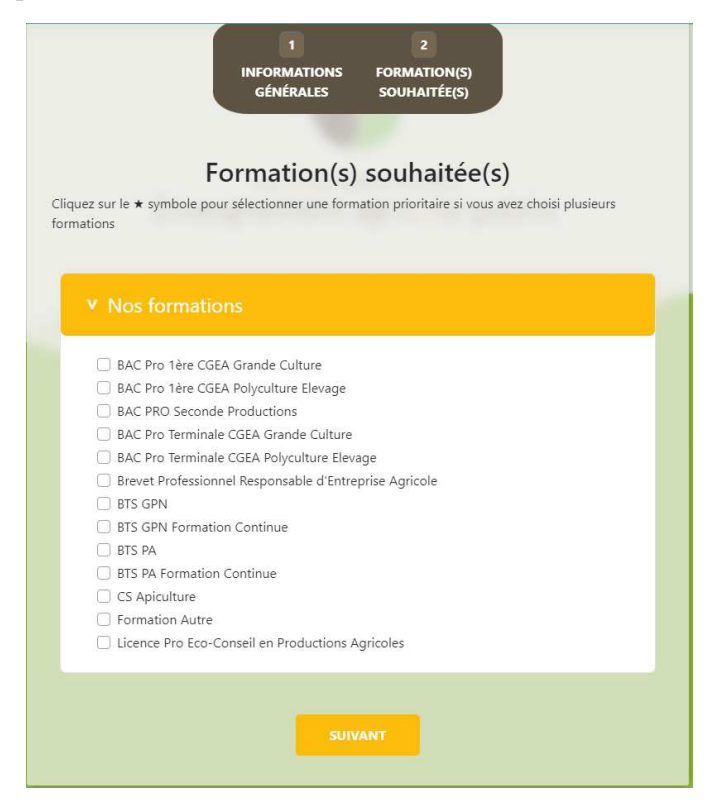

3- Lorsque vous voyez le texte ci-après, votre demande a bien été prise en compte.

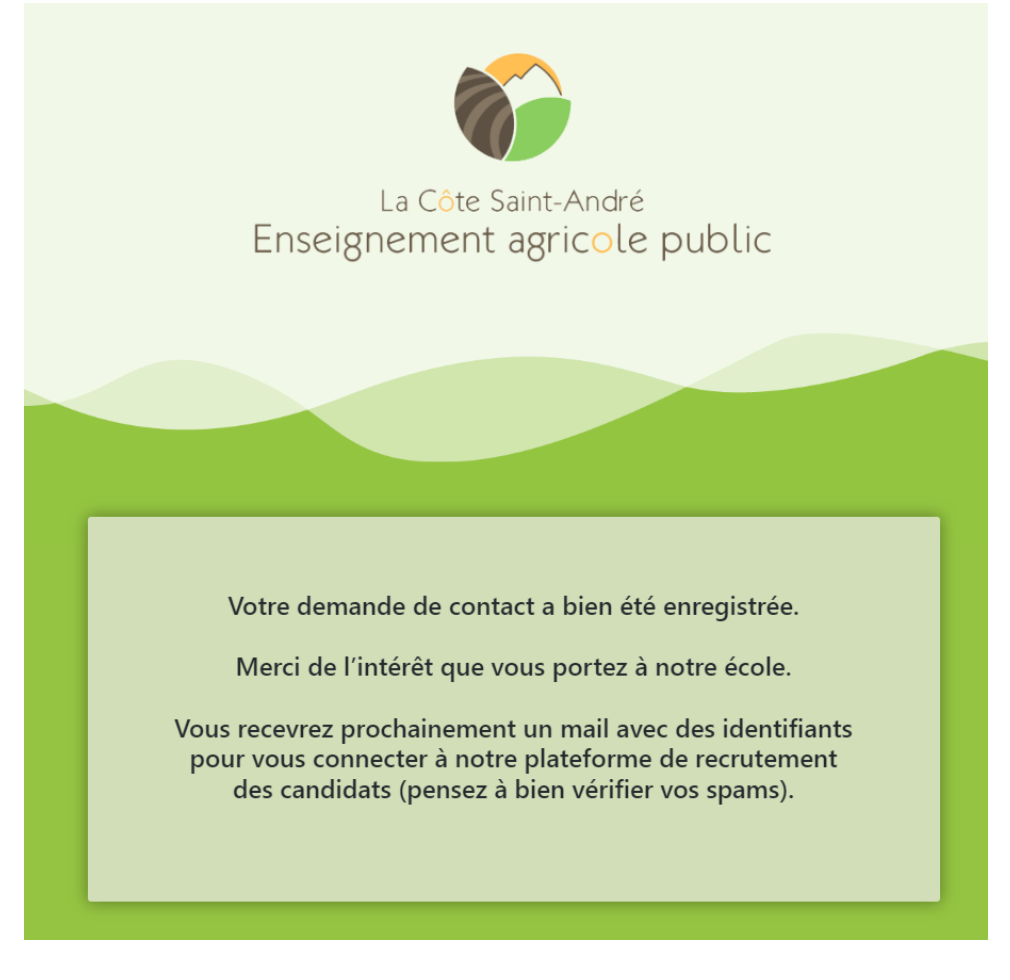

En espérant que cela vous sera utile. À bientôt !